# 哲林高拍仪说明书

哲林高拍仪软件操作手册 V2

# 厦门哲林软件科技有限公司

本文档为厦门哲林软件科技有限公司高拍仪系列产品配套的软件操作说明。任何对本 文档进行复制、转发、翻印的行为,都将被视为侵权。

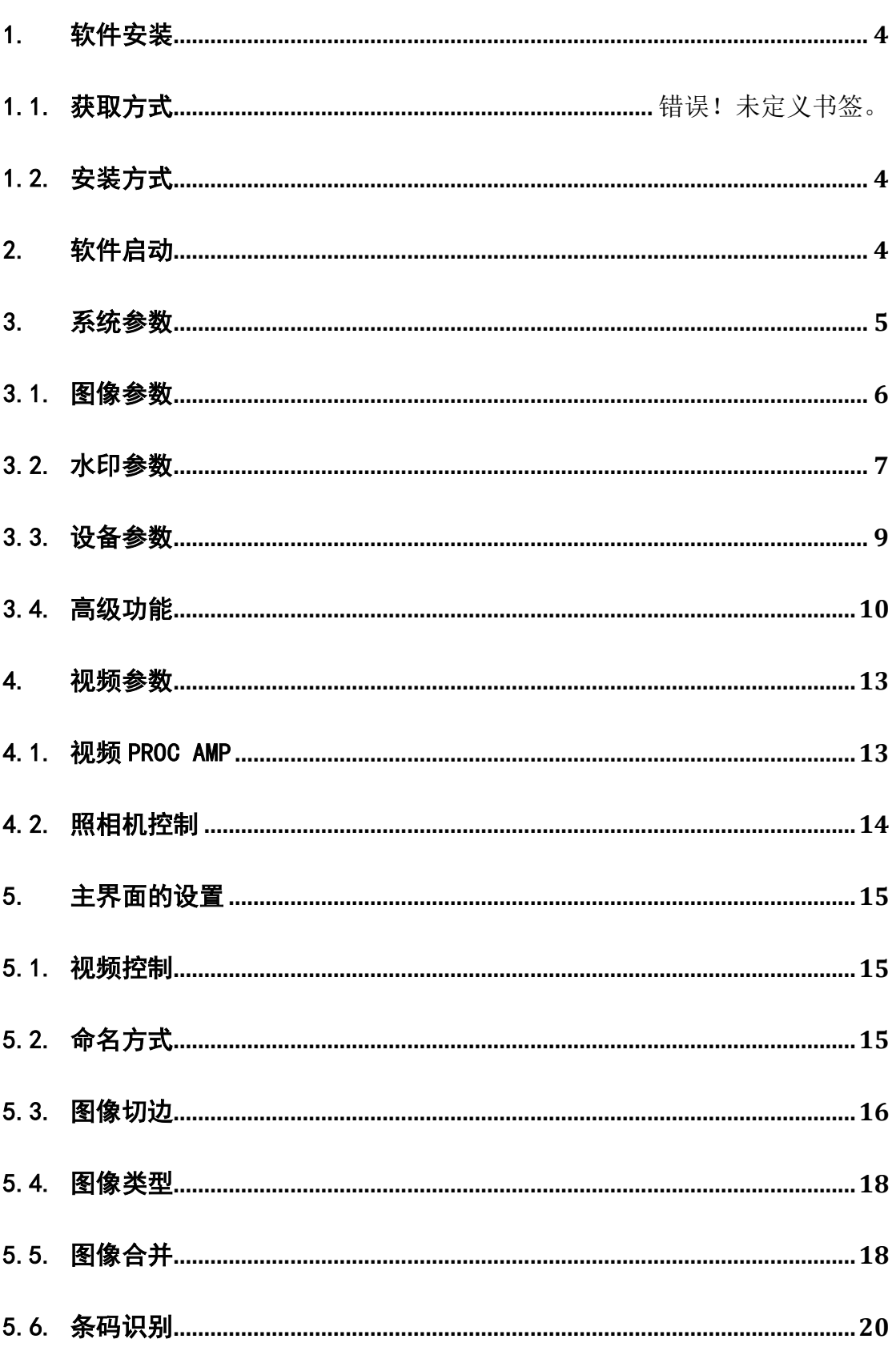

目录

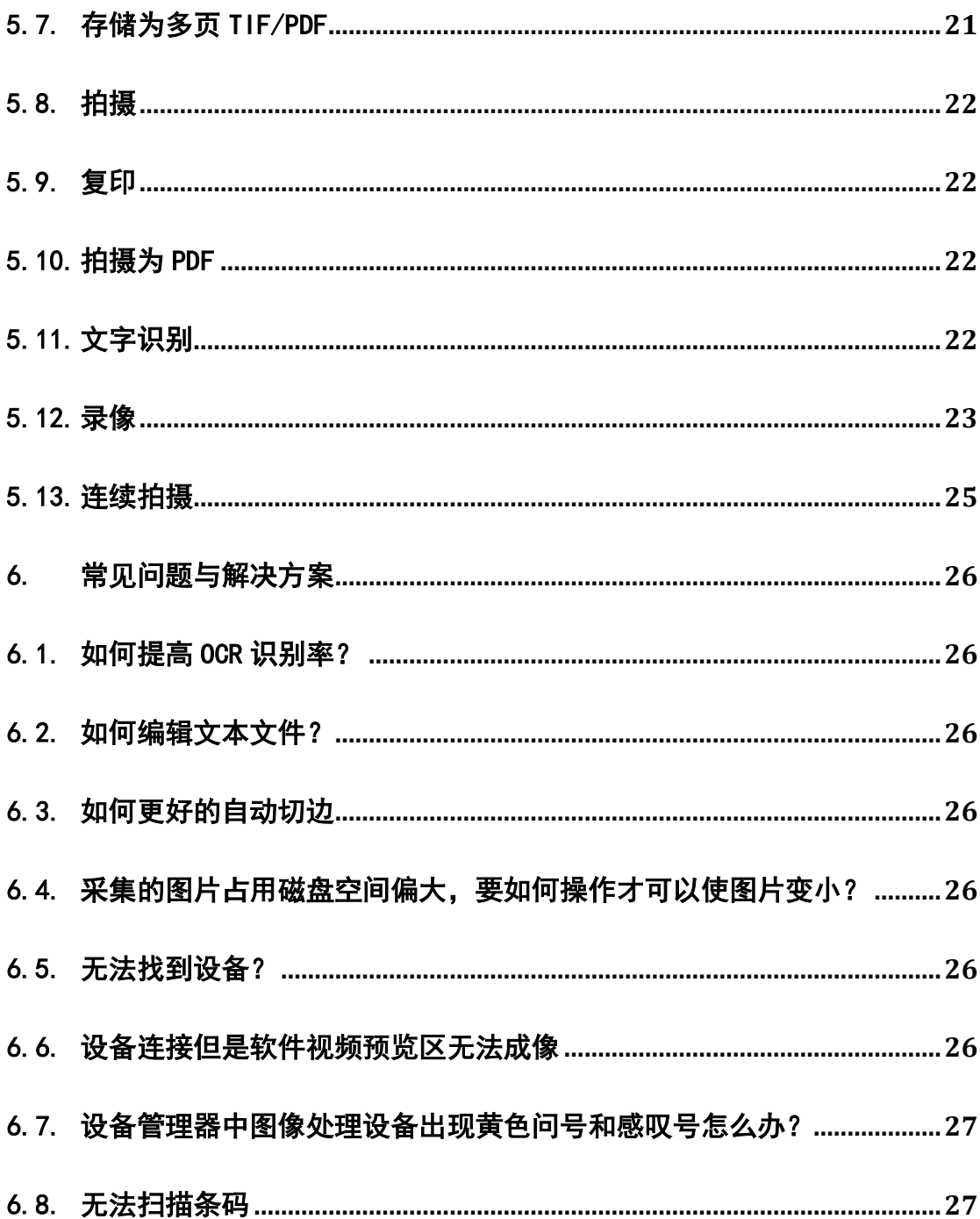

# <span id="page-3-0"></span>1. 软件安装

# <span id="page-3-1"></span>1.1. 安装方式

- ① 双击哲林高拍仪影像系统安装程序
- ② 进入程序安装向导,单击【下一步】按钮,进入安装目录设置
- ③ 选择目标位置(文件夹),单击下一步,进入附加任务选择
- ④ 开始安装程序

# <span id="page-3-2"></span>2. 软件启动

① 双击桌面图标(如图 1 所示),打开哲林高拍仪影像系统;或单击【开始】菜单, 选择所有程序,打开哲林高拍仪影像系统;

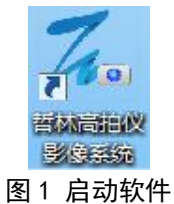

② 识别硬件后启动并连接到高清拍摄仪上,进入软件主界面如图 2 所示:

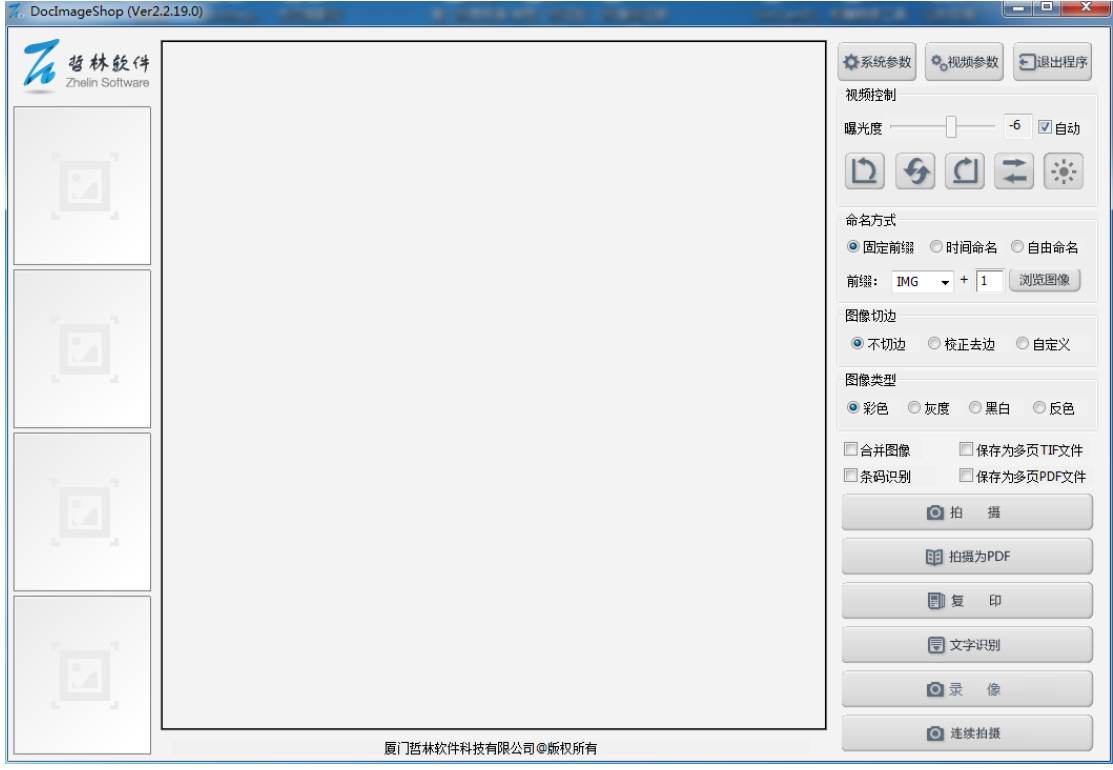

图 2 软件主界面

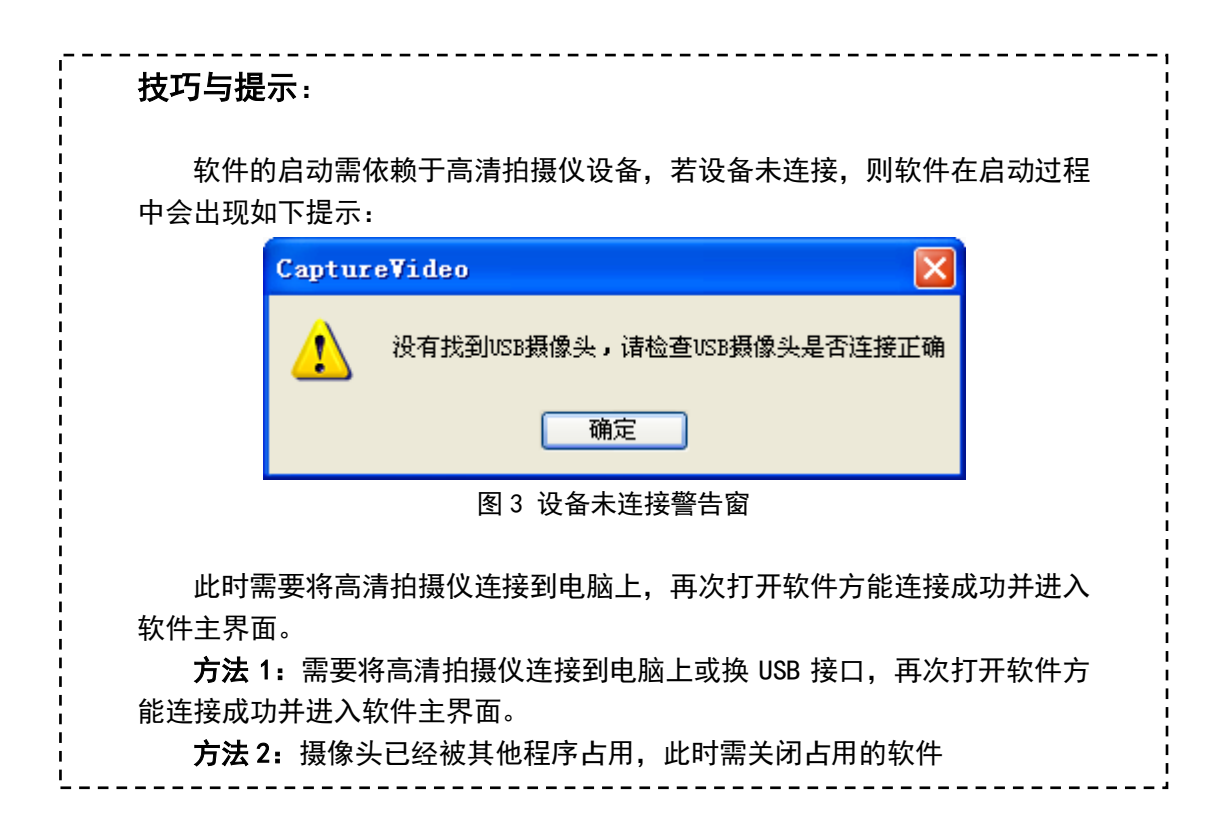

# <span id="page-4-0"></span>3. 系统参数

单击系统参数按钮,弹出设置系统参数项,分图像参数、水印参数、设备参数和高级功能 四个属性页,如图 4 所示。

### 默认值:

将该页面的设置项还原成默认值

### 确定:

保存所有对设置的更改,并退出系统参数设置页面

### 取消:

退出系统参数设置,且不保存

# <span id="page-5-0"></span>3.1. 图像参数

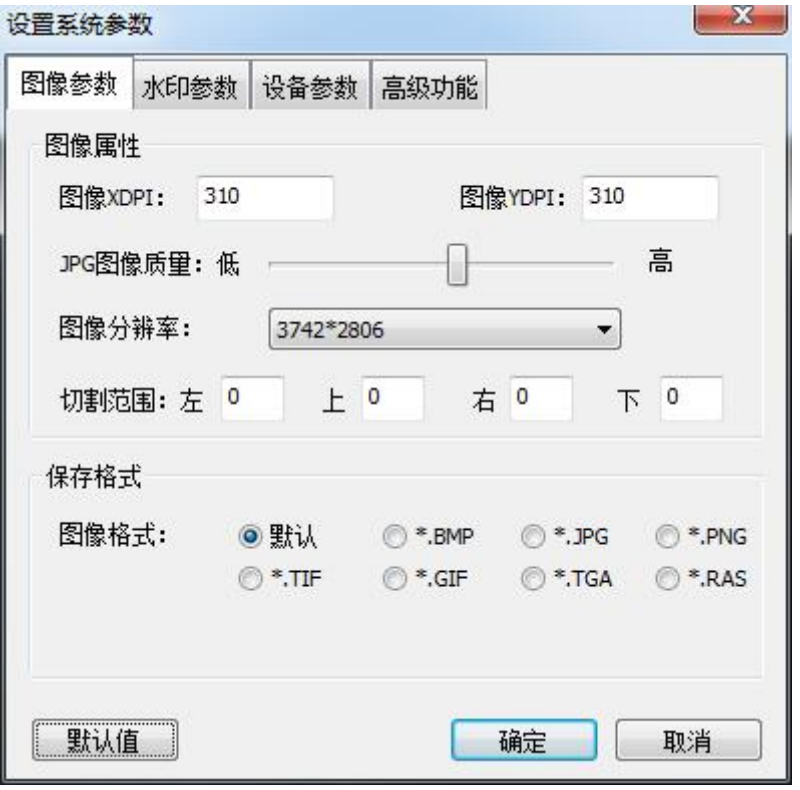

图 4 图像参数

### DPI 设置:

用于设置图片 DPI, 在打印或者复印的时候需要此值(建议使用系统默认值)

### JPG 图像质量:

值越高,图片质量越好,图像色彩越明显(可根据需要调节)

### 图像分辨率:

图像的尺寸(建议使用默认值)

### 图像格式:

保存的图片格式(建议使用默认值)

### 切割范围:

当成像区域出现无法通过摄像头调节的区域时,可以设置此值。其效果相当于把摄像头 视野调小。

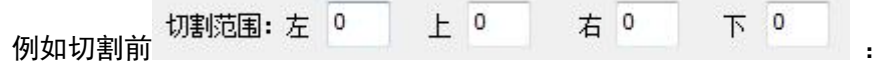

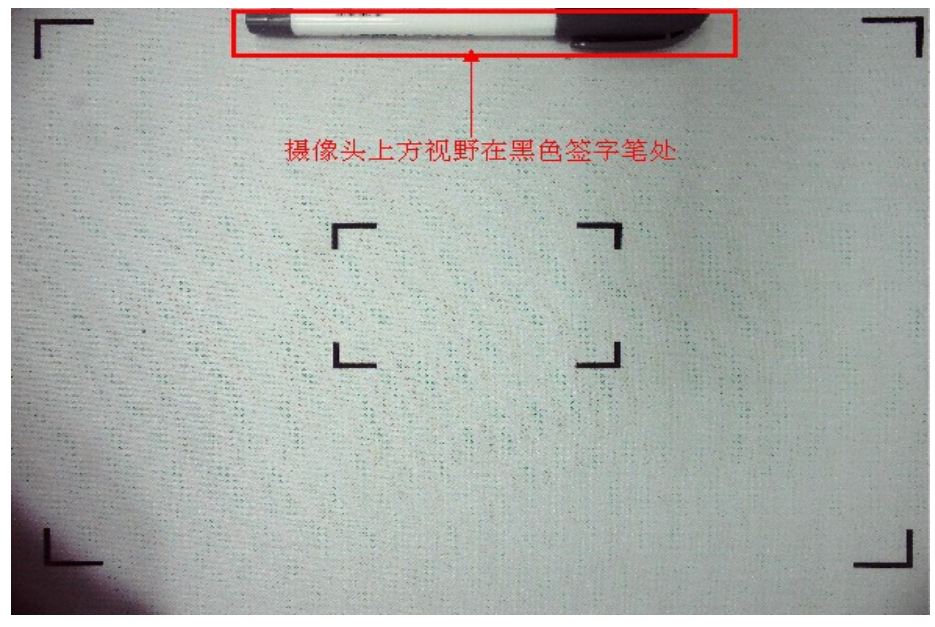

图 4 切割前范围对比图-1

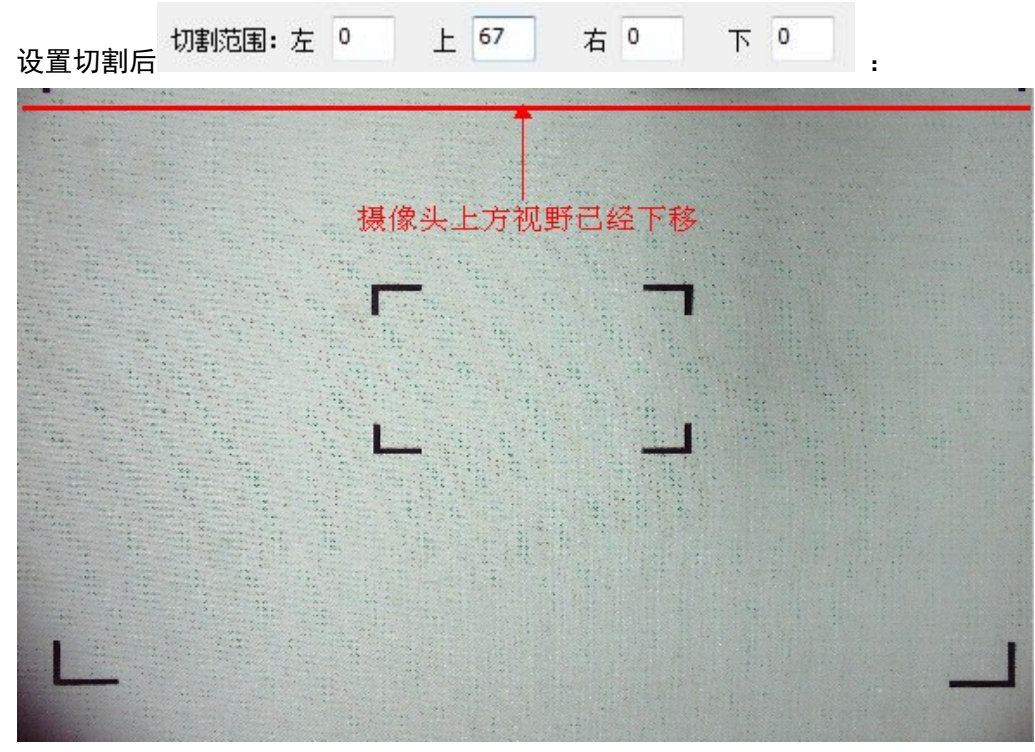

图 5 切割后范围对比图-2

# <span id="page-6-0"></span>3.2. 水印参数

在拍摄图像上添加水印文字,可同时使用自定义水印和时间水印。

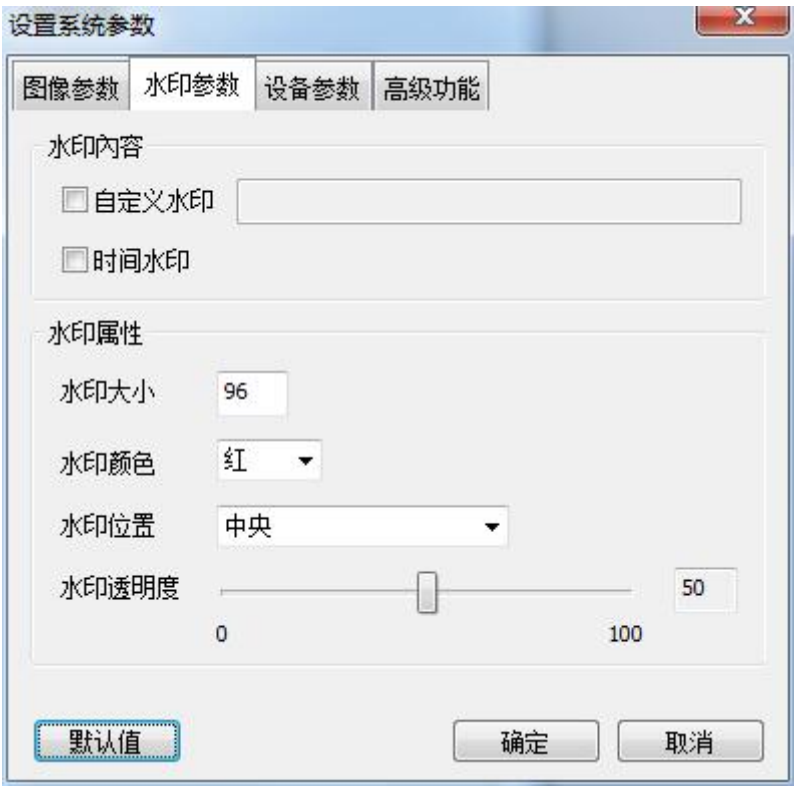

图 7 水印参数

### > 自定义水印

若勾选,可在所拍摄图片中添加自定义内容的水印,水印内容填写在紧随的文本框中; 若不勾选,则不添加水印。

### > 时间水印

若勾选,可在所拍摄图片中添加拍摄时间;若不勾选,则不添加水印。 可同时使用自定义水印和时间水印。

### 水印大小

设置水印的字号(磅)。

# 水印颜色

设置水印的颜色,有红、绿、蓝、黑、白五种颜色可选。

# > 水印位置

设置水印在图片中的位置,有左上、右上、左下、右下和中央等五个位置可选。

### 水印透明度

第 8 页 设置水印的透明度,有效值为 0 至 100 间的整数。

# <span id="page-8-0"></span>3.3. 设备参数

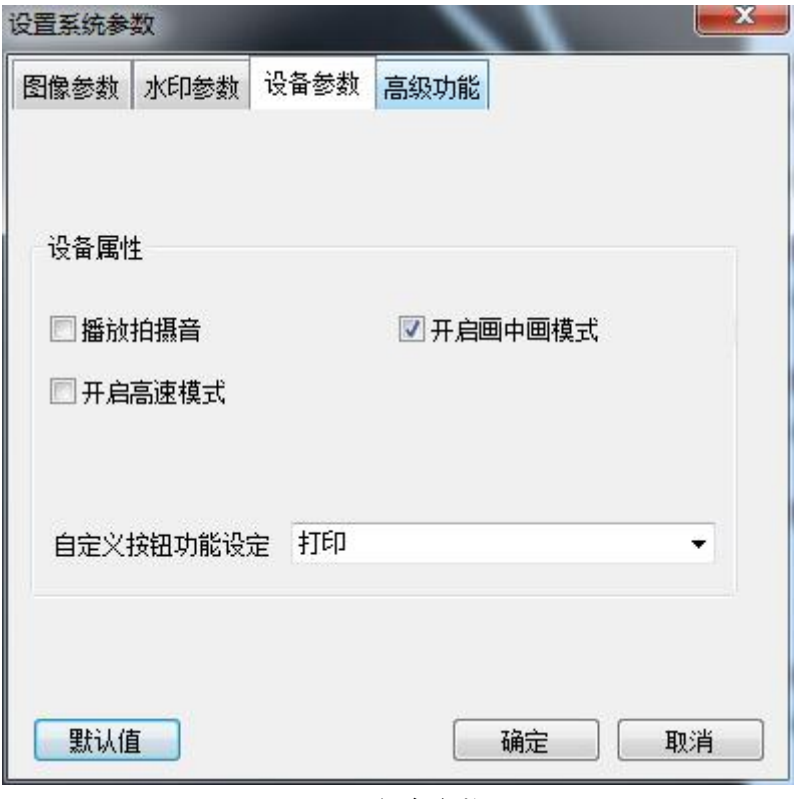

图 8 设备参数

# 播放拍摄音

若勾选,则拍照时播放拍摄音。

# 开启画中画模式

若勾选, 则可以同时开启双摄像头于画中画模式。

# 开启高速模式

若勾选,则预览画面会调整为流畅模式。

# 自定义按钮功能设定:

可通过高拍仪上的按键进行拍摄等操作(针对部分高拍仪型号有效)。

# <span id="page-9-0"></span>3.4. 高级功能

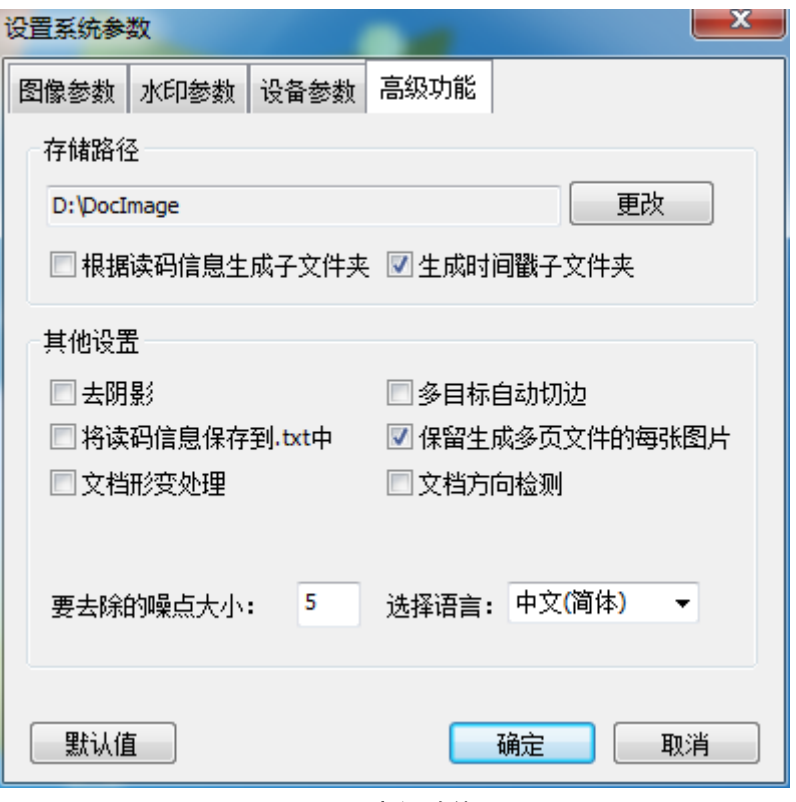

图 9 高级功能

# 存储路径:

用于设置拍摄文件的存储位置(默认设置为"D:\DocImage")。 操作步骤:

- ① 单击【更改】按钮
- ② 弹出浏览文件夹对话框,如下图所示

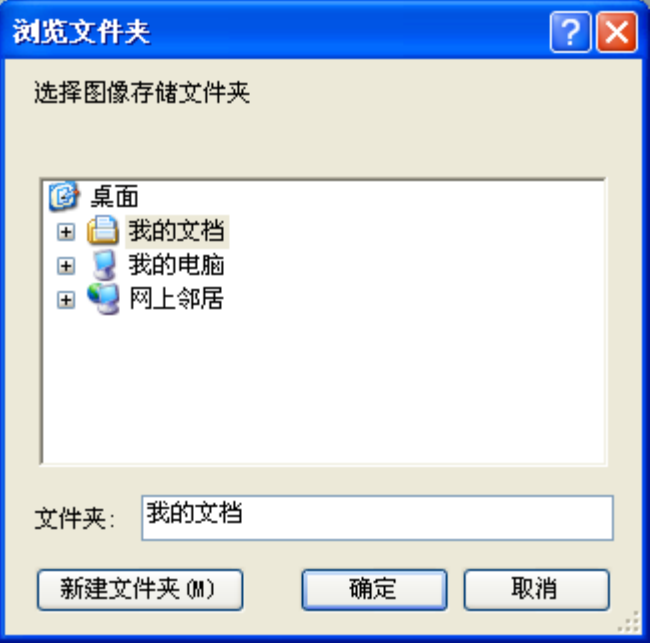

图 10 设置图片存储路径

③ 设置好存放文件夹,单击【确定】即可生效

# 生成时间戳子文件夹

若勾选,则在指定的目录下,创建以当前日期命名的子文件夹。

# 去阴影:

若勾选,自动去除拍摄图像中的阴影。

# 多目标自动切边:

若勾选,在选择自动切边时,可以对多个文档进行自动切边,如图 11 所示

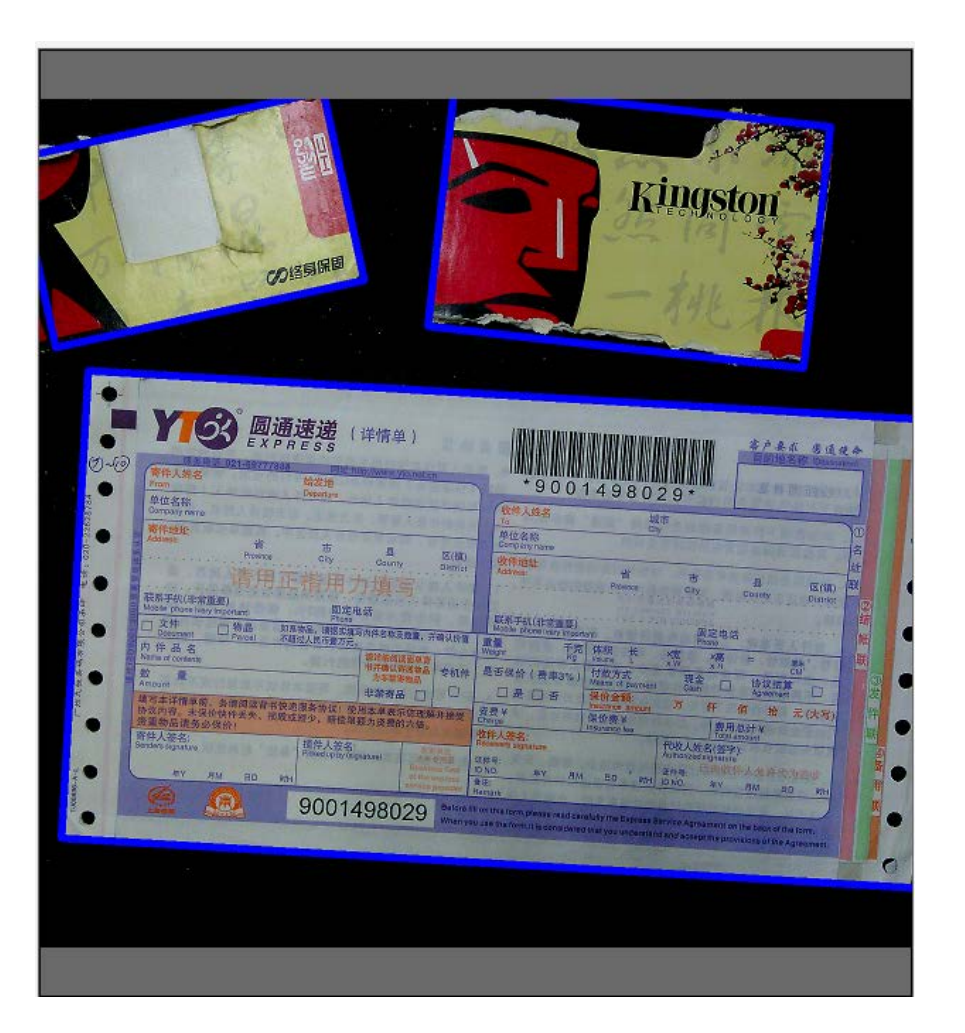

图 11 多目标自动切边

### 将读码信息保存到.txt 中

若勾选,则进行条码识别的时候,把内容识别到文本文档里。

# 保留生成多页文件的每张图片

若勾选,在拍摄多页素材合并为多页文件时,保留合并的单页图片素材。

# 文档变形处理:

若勾选,对文档由于弯曲、褶皱造成的变形进行矫正。

### 文档方向检测:

若勾选,对文档的方向进行自动检测,扶正。

### 去除噪点设置

设置去除噪点值。使用系统默认值即可。

# <span id="page-12-0"></span>4. 视频参数

单击视频参数按钮,弹出 Capture Filter 对话框,如图 12 所示。

# <span id="page-12-1"></span>4.1. 视频proc amp

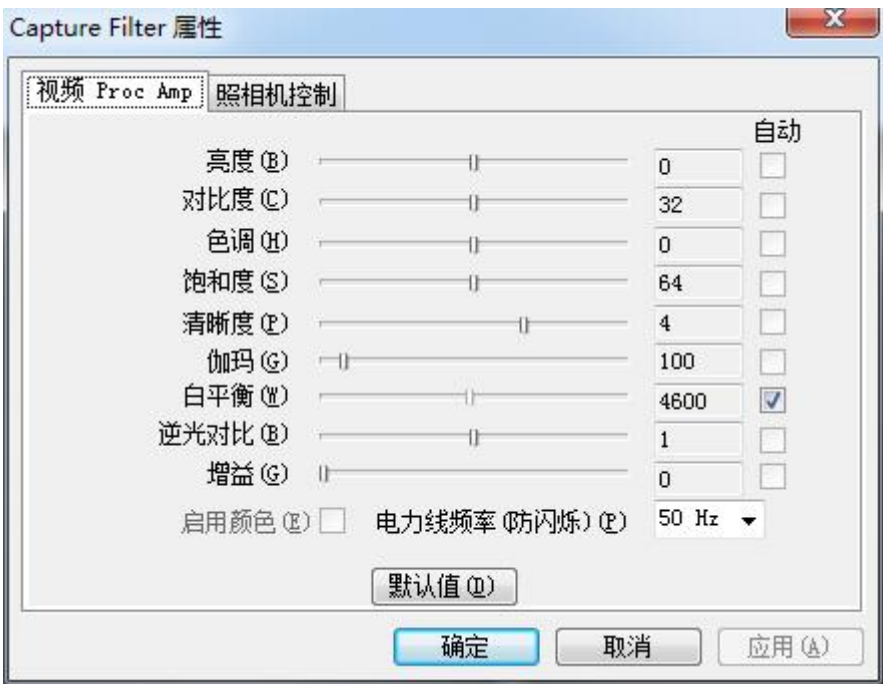

图 12 视频 Proc Amp 设置

视频 proc amp 主要用于画质的调节, 此处更改的值会实时影响到软件主界面的呈像内 容。其中包括视频亮度、对比度、色度、饱和度、清晰度、伽玛、白平衡,逆光对比的调节。 不同型号的哲林高拍仪设备属性会略有不同。

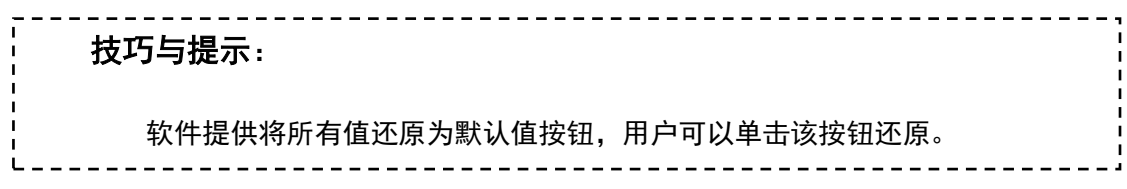

# <span id="page-13-0"></span>4.2. 照相机控制

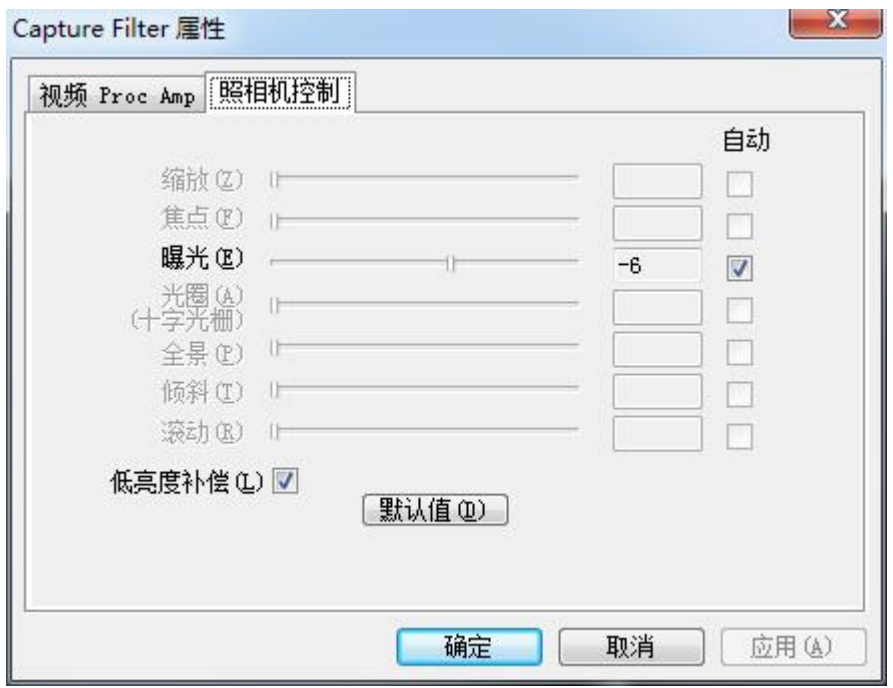

图 13 照相机控制

曝光度设置

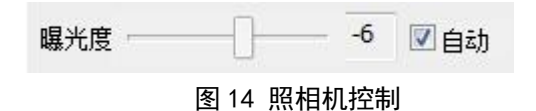

曝光度的设置对拍摄图像的清晰度至关重要,过度的曝光和曝光不充分都影响到拍摄的 图像;软件默认摄像头是自动曝光,因此当使用深色底板时可能会产生过度曝光,此时需要 用户手动去调节。

### 操作方法:

- ① 去掉自动曝光选项;
- ② 调节滑块,看成像区域视频效果,效果不佳可以继续调节滑块直至可视区域呈像 满意为止,可配合【视频 proc amp】来调节。

-------------------技巧与提示: 注意周围环境的亮度,避免强光下设置。 

# <span id="page-14-0"></span>5. 主界面的设置

# <span id="page-14-1"></span>5.1. 视频控制

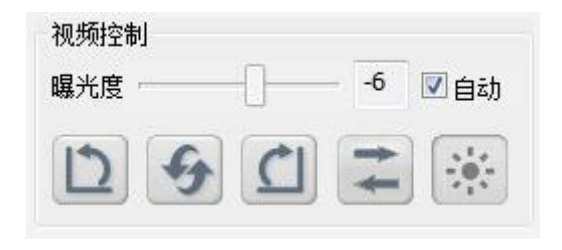

图 15 视频控制

视频方向设置可让图像预览区中图像的翻转,增强用户体验,拍出的照片和旋转后的影 像一样,曝光度调节可影响到图片质量。

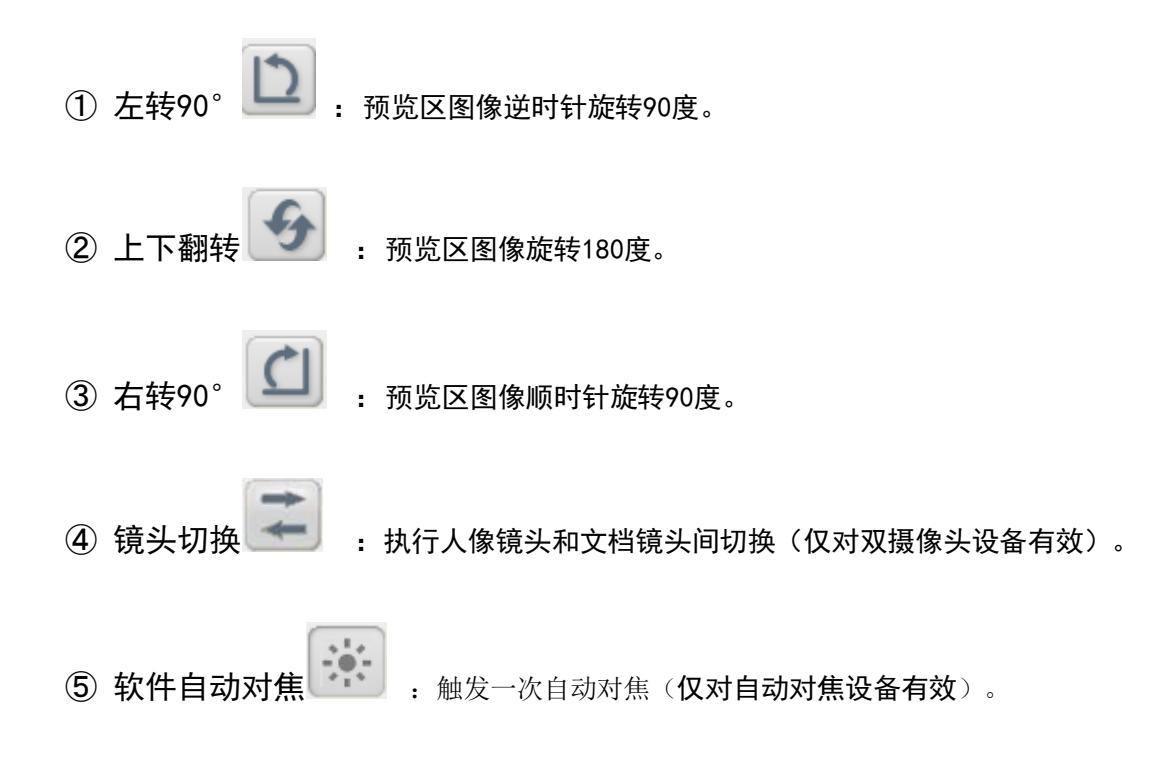

<span id="page-14-2"></span>5.2. 命名方式

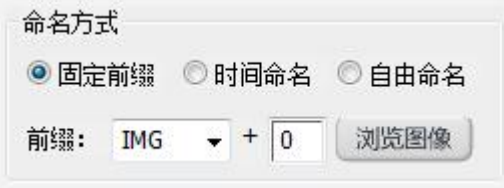

图 16 命名方式

固定前缀

自定义文件名分为 2 部分,前面一部分为文本内容,后一部分必须为数字。上图所示的 自定义文件名为:IMG00000-00.jpg(图片类型与后缀名匹配)。

### > 时间命名

勾选当前系统时间作为文件名最后的命名必定是一串数字。拍摄出来的图片文件名类似 这样: 20140528102835-00.tif (图片类型与后缀名匹配)。

### ▶ 自由命名

在每一次拍摄或录制视频时,软件会弹出如下图所示的提示框,客户须自行输入需要使 用的文件名,可以包括中文、英文、数字等。

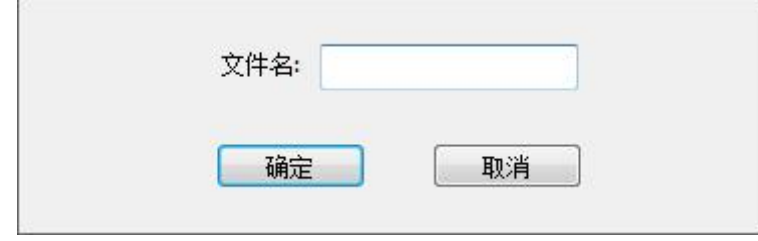

图 17 自定义文件名输入框

例如, 在提示框中输入"影像采集 ABC123", 则拍摄出来的图片文件名为: 影像采集 ABC123.bmp(图片类型与后缀名匹配)。

### 浏览图像:

打开拍摄存储图片的路径。

### <span id="page-15-0"></span>5.3. 图像切边

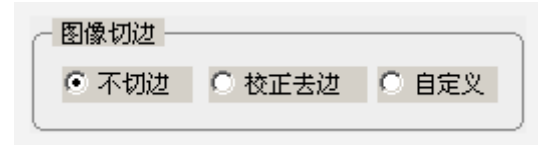

图 18 图像切边

图像切边是在预览区域切出要拍照的区域,拍摄后即可拍出该区域的图片。

### > 切边说明

不切边: 所见即所得, 未加任何裁剪拍摄出摄像头区域内的影像。 校正去边:自动裁剪减出目标物体的矩形影像。 自定义切边:手动设置切边区域,拍摄后生成的图片是切边区域的影像。 展平:拍摄翻页书本,将展开的书本展平拍摄。

# 切边操作方法:

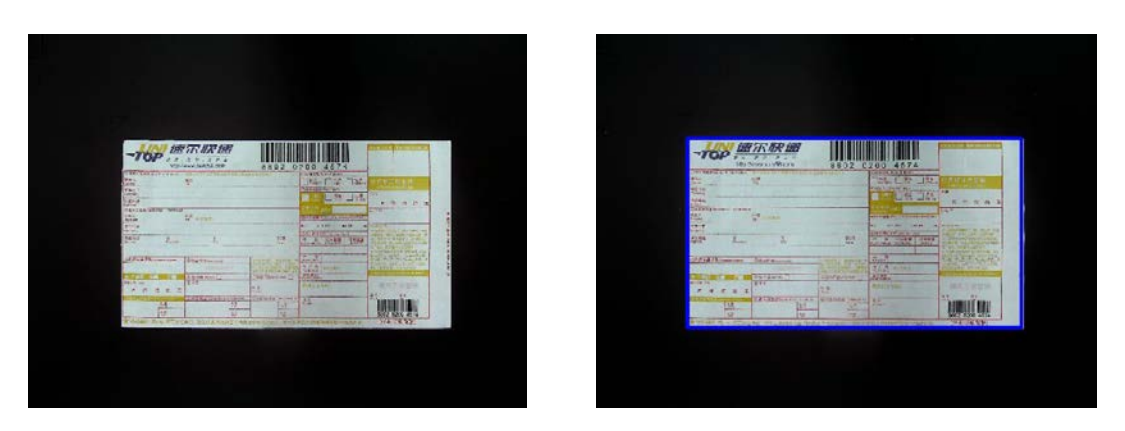

① 对不切边和校正去边只需勾选即设置成功,单击拍摄即可,对比图如下:

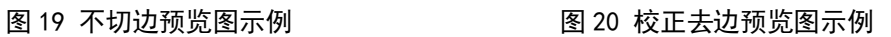

② 对自定义切边勾选后,在视频预览区内显示蓝色矩形框,在矩形框内单击一下即可 对矩形框进行拉伸调整,框选需切边的目标区域。如图 21 所示:

|                                                                     | $\overline{a}$<br>$\mathcal{R}$ | 速尔快速<br>8.7.8<br>$\mathcal{F} \in \mathbb{R}^n$<br>ing awww.sumfilt.com        |          |                                                                                       | 8802 0200 4574<br><b>Monday Avenue</b>                                           | WILL A TWOOD NOT                                    |
|---------------------------------------------------------------------|---------------------------------|--------------------------------------------------------------------------------|----------|---------------------------------------------------------------------------------------|----------------------------------------------------------------------------------|-----------------------------------------------------|
| <b>SBA</b><br><b>entity</b>                                         |                                 | G.MOYA Etics (5 interior 2 interior communication cathod was all 1<br>乳清<br>m. |          |                                                                                       | 厂类。<br>$\mathcal{G}_n^{\mathcal{L}}$<br>$135 - 12$<br><b>CONTRACTOR</b>          | 化学 化戊基 史事<br><b>A mind A whether</b><br><b>SCAL</b> |
| <b>WWEA</b><br>GROWING THE ANNUAL                                   |                                 |                                                                                |          |                                                                                       | $\frac{28}{28}$ . $\frac{1}{16}$ .<br>u n                                        | 大 午 田 所 元<br>$\sim 3.3$                             |
| $\mathcal{L}^{\pi,\ell}$<br>$-3802$<br><b>SPEED!</b><br><b>Rows</b> |                                 | <b>ROUNDER</b><br><b>CO</b>                                                    |          |                                                                                       | OF CHAPTER IN THE REAL<br>mor and<br>$-200$<br>w<br><b>SHORE FOR THEFT IT AN</b> | 大小 90% 上所                                           |
| (45581)                                                             | sit.<br><b>ESCIPIER</b>         | n.                                                                             |          | 30%<br>$\sim$                                                                         | <b>Barriet History</b><br><b>HAKK</b>                                            |                                                     |
| CAUSING ROMANY LO                                                   |                                 | WEBSTRINGTON                                                                   |          | 19295<br>111<br><b>Delling</b><br><b>SAN STORE</b><br>WE RA<br><b>THAT IS WELLY A</b> | $5 - 5$<br>1.78<br>RNC3R                                                         | - 10                                                |
| (心理体 草<br>SCAWING<br>$\pi$ +                                        | 上 省<br>元                        | 日本公羊の市口<br>四甲环                                                                 |          | 通信実質の定点を<br>1.15<br>46R                                                               | $\sim 2.5$<br><b>GIVE TWO</b>                                                    | 夏用前型医板<br>$5 - 28$                                  |
|                                                                     | 飅<br>16                         |                                                                                | B.E<br>斌 | 820<br>District AV<br>ĸ<br>闗<br>F.O.                                                  | 8.51                                                                             | PK.<br>œ<br><b>ILIMEDIAN</b><br>6002 0200 4574      |

图 21 自定义切边示例

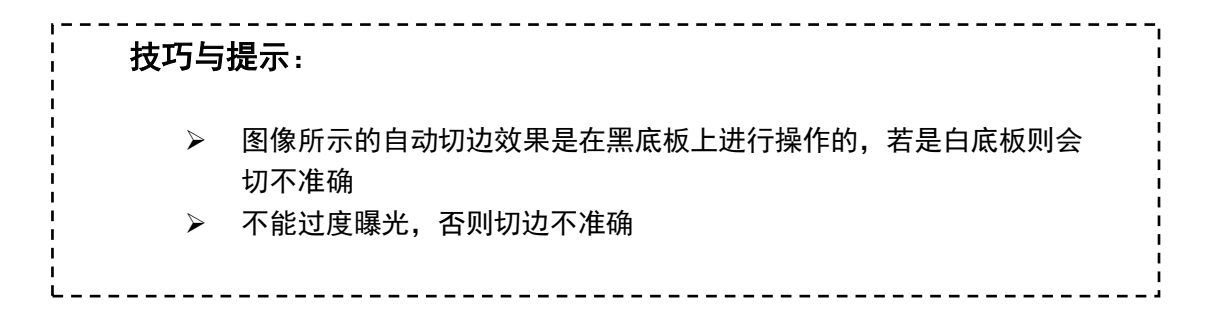

### <span id="page-17-0"></span>5.4. 图像类型

图像类型有 4 种,分别为彩色、灰度、黑白和反色,此设置影响到拍摄出来的图片效果。

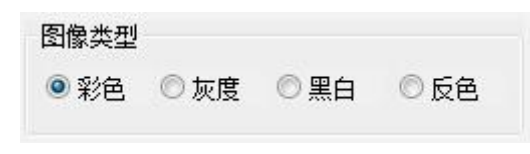

图 22 图像类型

操作方法:

勾选其中一项,单击拍摄即可。不同图像类型的拍摄效果对比如下图:

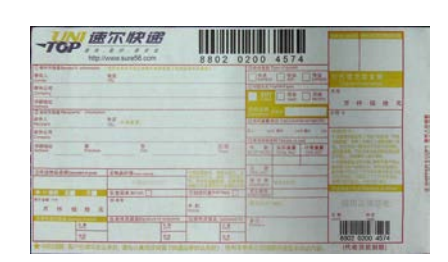

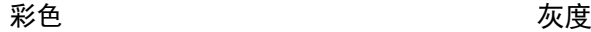

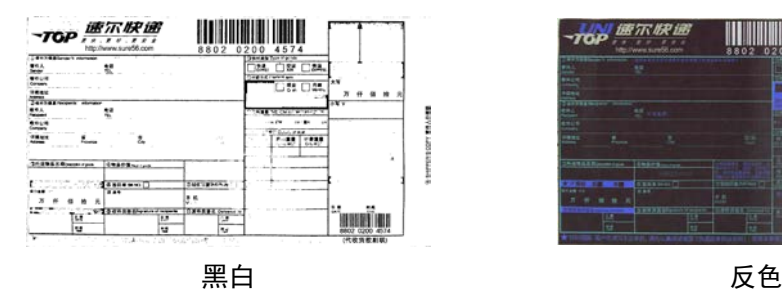

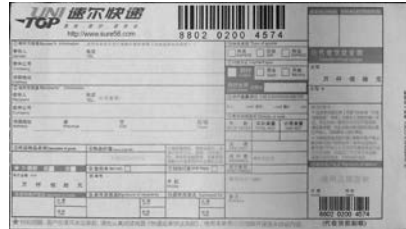

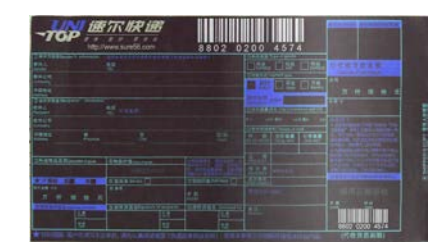

# <span id="page-17-1"></span>5.5. 图像合并

合并图像是指将 2 张图片整合拼接在一起。在合并前可以设置合并方式、图片位置调换

### 操作方法:

- ① 勾选【合并图像】 <mark>□ 合并图像 <sub>选项;</sub></mark>
- ② 点击拍摄 2 张要合并的图像;
- ③ 调整合并方式并确认合并。

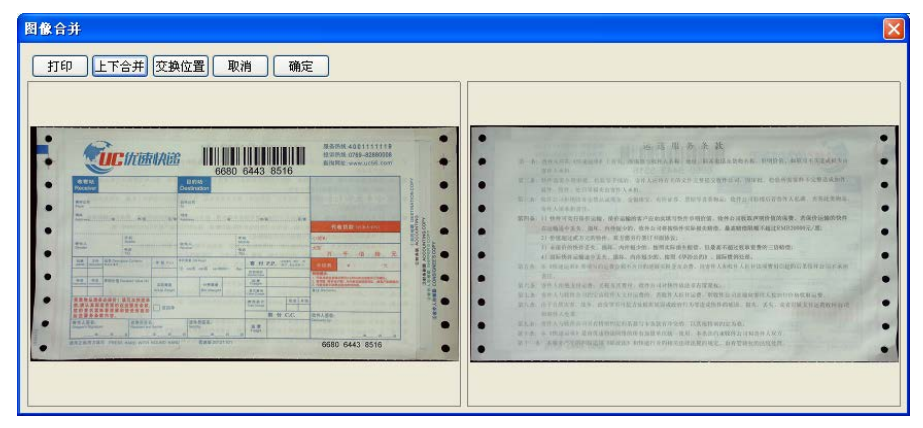

图 23 合并图像界面

合并后的图像效果如下图所示:

| □ 向内线 4003533119<br>NISIAN 0160-2265008<br>WHEN some cold core<br>6680 6443 8516                                                                                                    | DE IX HE Mr. P. M.<br>第一条: 第四天三月, 199.83899 F D V , 2008(SUPP) A和 ( 设计 : 实质数据及转换系统 : 图图数: 数据型无比数据解发器<br><b>MALA</b> AVE                                                                                                    |
|----------------------------------------------------------------------------------------------------|----------------------------------------------------------------------------------------------------|
| B695<br>收置板<br><b>Barnisto</b><br>Destrator                                                                                                    | 第二条 世界监督办理年期 有益节节性的。自由人和海青天的生产支援支援性互动、精神化、和国际海外的主动等重建制度。<br>2004 - TOWN - ALCOHOL: A FEW K.A.A.                                                                                                    |
| <b>Alexander</b><br><b>AMINE</b><br>m                                                                                                    | 第三条 只见三月的第三章第三条第三 的第三人 的作业者 美国尼古来联系 电光度可以转移程序 人名英格兰姓氏<br><b>WALKWATER</b>                                                                                                    |
| <b>PE ANNOUNCER</b><br><b>SEAR</b><br><b>HAUS-HARD</b><br><b>WALE</b><br><b>ALCOHOL:</b><br><b>SARA</b><br>sin.c.<br><b>MAGAZI</b><br><b>COLLECTION</b><br>-<br><b>ALCOHOL</b>                  | 第四条一门: 特许可无行政行业值、保证证据的在产业加以联父特许主流的线、设计应用管案控制预核的报费。若再启动器控制作<br>※山根は生また、長田、内田知少野、板井市元市民社社工厂経営新型、森西特提携所有(H2VR3NXCV)(第)<br>23. 管理起记忆的主张格件: 查查通知日常打电报转送;<br>11 当体交易性的多年 相信, 内容相少的, 植植来斯基城市, 包装器手提比数次更换的三结构处。<br>41 四年前开设船员在设立、接尾、内外接连的、其他《桥线会产》、其他管好处理。 |
| <b>SERA 1000</b><br>22.32.014777777777<br>With Mini-Street, 4<br><b>ALCOHOL</b><br>- 41<br>Control of Nov. State<br><b>STATISTICS</b><br>---                                                    | 第三条一个 将来受到主任地的经营能够看不到的情况的社会变成。目前产大师的什么发展和打算的时间的广告技师与与工作人                                                                                                    |
| <b>PERSONAL PROPERTY APPROVE</b><br>_<br>as 1.44 personal ment<br>LAR.<br><b>LEEF</b><br><b>HERE</b><br>___<br><b>Sales Print</b><br><b>Britainer</b><br><b>Bill Records</b><br><b>ANSW</b><br> | 首先来一面队为的能力标识等。正标度的原标,我先出口的智性自由某些解决程。<br>第七章 世界大自動世界大自主 同学的大多数同期的一般规范无关与同盟。 网络苏马汉白河黑河 人格斯兰语 医假腹膜炎                                                                                                    |
| <b>REMUMBERHI NUSHES</b><br>maj year.<br><b>HONDA</b><br>第,将认真有这片其符号也算是是四.1/<br><b>College Inc.</b><br>Tana<br><b>MADAMNNHHHHHM</b><br><b>BE AN ADAM</b><br>設定人等物<br>2. 调谐表示的内容:                | 高水准 四千日年七年 决斗 对于可不可见的法国的可能来源的行为可以无特性的可以 技术、工作、建设的管理标准和制造的<br><b>WHITE</b>                                                                                                    |
| ■ボス東京ー<br><b>LEW BORN</b><br>近常的方法。<br>48.78<br><b>TARRY EXHIBIT</b><br><b>Country and School</b><br><b>FRASS</b>                                                                               | 第3条: 清华古与银子公司计算数据特运以来成立本来请实行中的, 以其中的有效之类的<br>第十条一些 计机器运用 经自动运输情况预防病房加热中心能 一座头 一些法律和接触性法学和对中古花科                                                                                                    |

图 24 图像合并效果

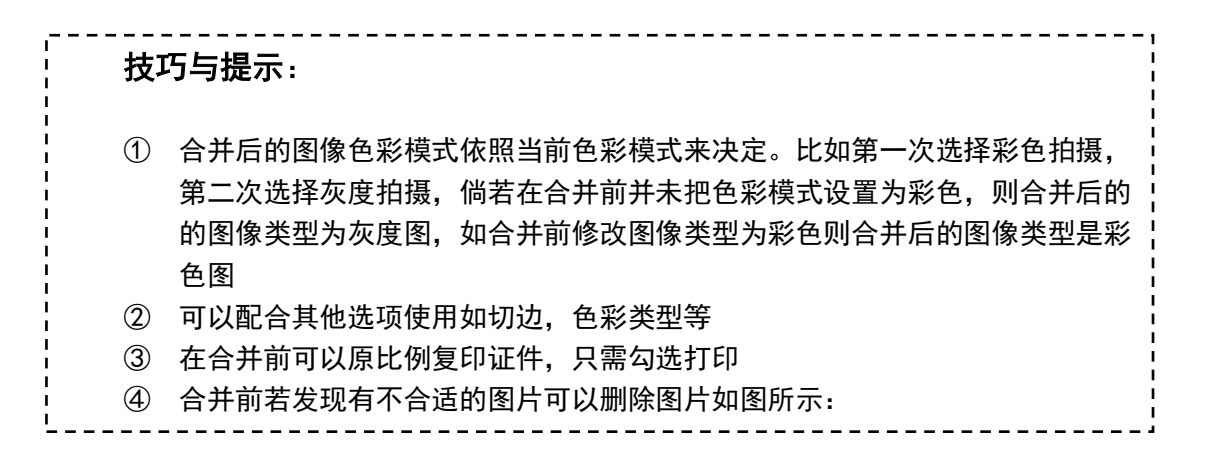

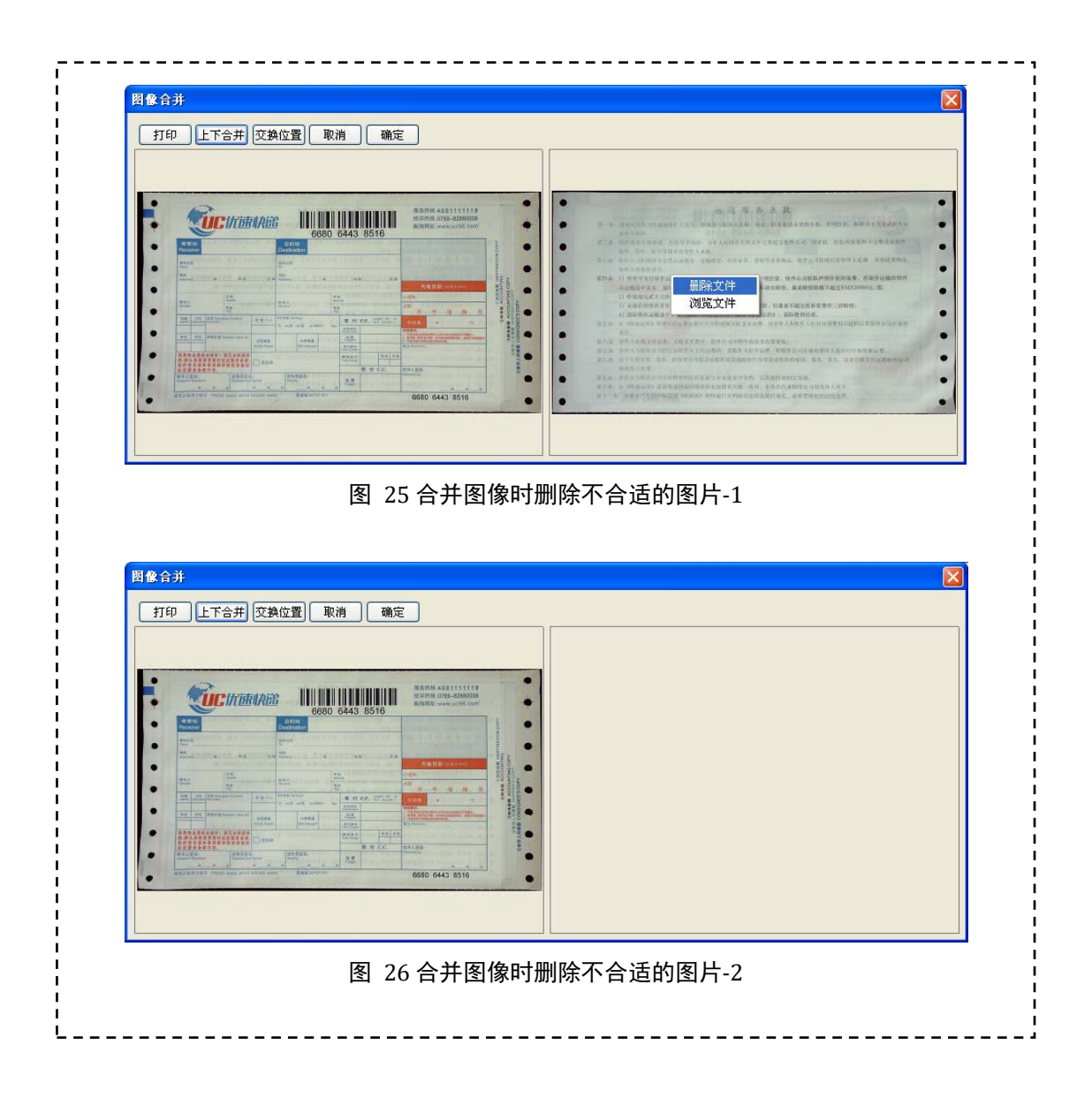

### <span id="page-19-0"></span>5.6. 条码识别

软件提供条码识别功能,勾选为条码识别后,当前的文件命名方式无效,拍摄出来的图 片以条码内容命名,若拍摄的影像中无条码,则会提示识别不到条码并且命名方式仍为原命 名方式;如果在系统参数里勾选条码识别到文本,就可以以当前文件命名方式命名,并且把 内容存到文本文档里。

# 操作方法:

- ① 勾选【条形码识别】
- ② 单击拍摄

| $\overline{\mathcal{M}}$                                                                               | 速尔快速<br>$B$ $F$ $B$<br>http://www.sure56.com  | 802<br>8                                                         | 4574<br>0200                                                                                                    | <b><i>Union CESTRATIO</i></b>                                                                                                    |
|----------------------------------------------------------------------------------------------------|-----------------------------------------------|------------------------------------------------------------------|----------------------------------------------------------------------------------------------------|----------------------------------------------------------------------------------------------------|
| ①雷件方信息Servier'S information<br>寄件人<br><b>Bender</b><br>顺件公司<br><b>Corpore</b><br>计编辑器<br><b>Asswar</b> | 1 球球生育食品评价对解对位带营官<br>整                        |                                                                  | 読み<br>空运<br><b>快速</b><br><b>GO-HIS AVE Dayment tores</b><br>用结。<br>思念                                                   | 代收货货金额<br><b>Concilente Hands</b><br>大容<br>売<br>38<br>万<br>任<br>僖                                                                         |
| (2) 收件方信息 Recruiteris' information<br>收件人<br><b>Poniniers</b><br>数件公司<br>Company                       | 地话<br>田岡園部<br>TEL                             |                                                                  | <b>CONTRACTOR</b> CANDIDATE IN HISTORY<br><b>UNIT KHE</b><br>cryl WW<br>美石<br><b>SERV</b><br>◎ 图用如油茶料 Details of text   | 市写图<br>中期冠示<br>● 通過開設設計報 同期 用用印刷 1908<br>当教的工厂 平均 》为密注人部门的第一元                                                                             |
| 建設地址<br>客<br>Artistrator<br>Province<br>◎托法物品名称Owenterdoom                                             | 怎<br>实物品价值 Handbook                           | 区径<br>Town<br>$-229118 -$<br>19575<br>技术开启和技术。<br><b>FT 8170</b> | 计最容量<br><b>VE</b><br>边际资源<br>致<br>10146-1001<br><b>CHO MOT</b><br><b>MICE FECES</b><br><b>TASIGHT</b><br>保护界<br>em sant | <b>L. S. PRIC-LOUIS COMPANY</b><br>善写管,代表所谓"成实物加核化等<br><b>SEANING MIND</b><br>■第四方日<br><b>大学 大学大学会科学院</b><br><b>STRIPPERED MANAGEMENT</b> |
| 8060 -<br>元<br>$\overline{\pi}$<br>拾<br>任<br>彌                                                         | <b>GRIFFSOOD</b><br>亚等圆单BirnG:F<br>三单位        | A ALL AS SAS FORD PLUM SEARCH<br>の局信号复SSSRoy<br>学拓<br>Monice     | 理解<br>四用 计(3345)                                                                                                    | Language prints to Separations (al. 1941)<br>请用正法答收<br>日期                                                                                 |
| 日本の日本<br>热带<br>耳段                                                                                      | B 农作员签名Pondate of recipients<br>县部<br>--<br>些 | 59基件民答名 Detrained by<br>品牌<br>燃                                  | 各法。<br><b>Harristen</b>                                                                                                 | <b>DATE</b><br>8802 0200<br>4574                                                                                                    |

图 27 条码识别拍摄预览

③ 识别条码保存至 txt 文本文件的效果如图 29 所示。

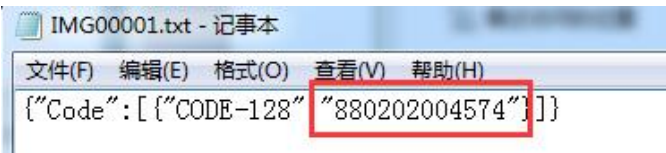

图 28 识别条码保存到 txt 文本

# 5.7. 存储为多页TIF/PDF

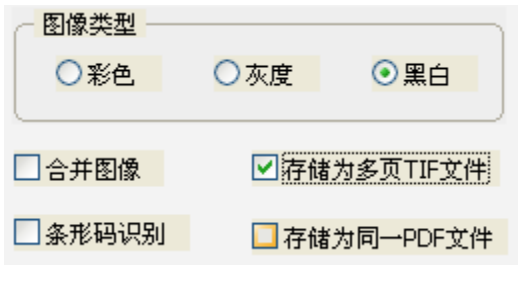

图 29 存储为多页文件

此功能提供将多张图片文件存储为一份多页文件(TIF/PDF)。

- 操作方法:
	- ① 勾选【存储为多页 TIF 文件】或【存储为同一 PDF 文件】(这两个选项互斥,只能 勾选其中的一项)
	- ② 点击【拍摄】按钮
	- ③ 重复步骤 2 的操作

点击对话框中的【合并图像】按钮

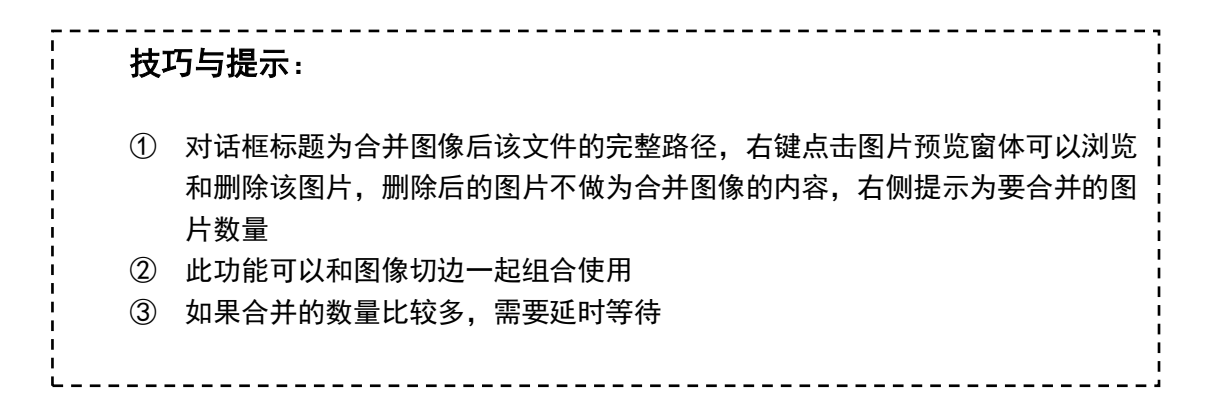

# <span id="page-21-0"></span>5.8. 拍摄

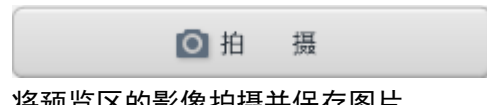

# 将预览区的影像拍摄并保存图片。

# <span id="page-21-1"></span>5.9. 复印

将拍摄对象所见即所得地复印出来

# 操作方法

- ① 设置好物品摆放
- ② 点击复印按钮

# 技巧与提示:

① 确保电脑已连接上打印机,否则打印失败。

副复 印

② 可以使用虚拟打印机。

# <span id="page-21-2"></span>5.10. 拍摄为PDF

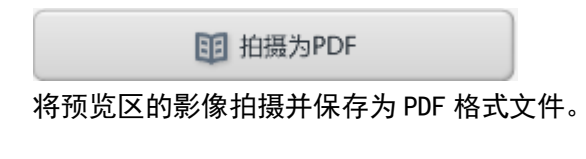

# <span id="page-21-3"></span>5.11. 文字识别

同文字识别

软件提供 OCR 识别功能,将文字材料识别为可编辑文字并保存到 WORD 文件中。

# 操作方法:

- ① 将文字材料放正,通过切边框选要识别的区域
- ② 单击文字识别按钮

技巧与提示: ① 需将要识别的文件放正,并通过旋转功能将图像调整至正方向 ② 可通过"校正去边"、"自定义"切边模式选定要识别的图像区域

# <span id="page-22-0"></span>5.12. 录像

软件提供录制视频的功能。

# 操作方法:

- ① 点击录像按钮
- ② 在弹出的的窗口中点击"管理音频设备",设置录音功能需要使用的音频设备,如 下图所示:

◎ 录像

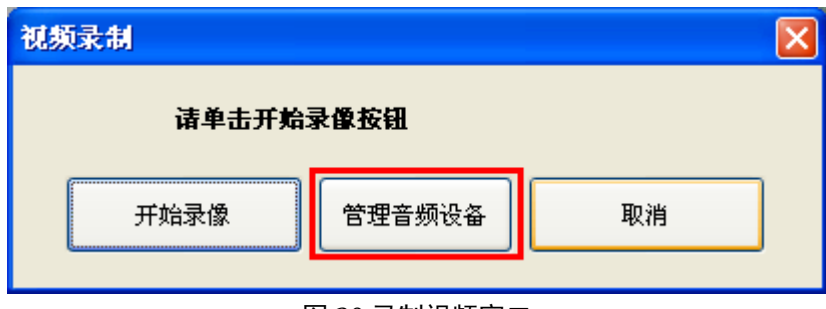

### 图 30 录制视频窗口

③ 如下图所示,在"音频"标签页中将哲林高拍仪自带的音频头设置为默认录音设备

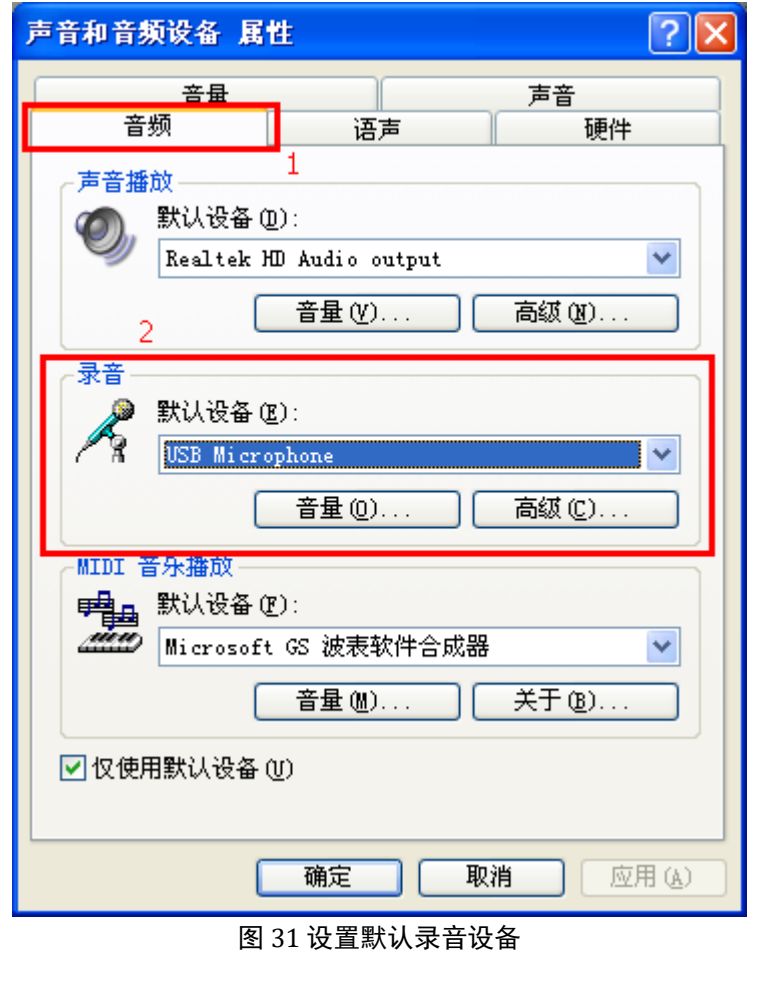

开始录像 ④ 点击"开始录像"按钮 。如下图所示,视频录制时,会显示

录制的时长

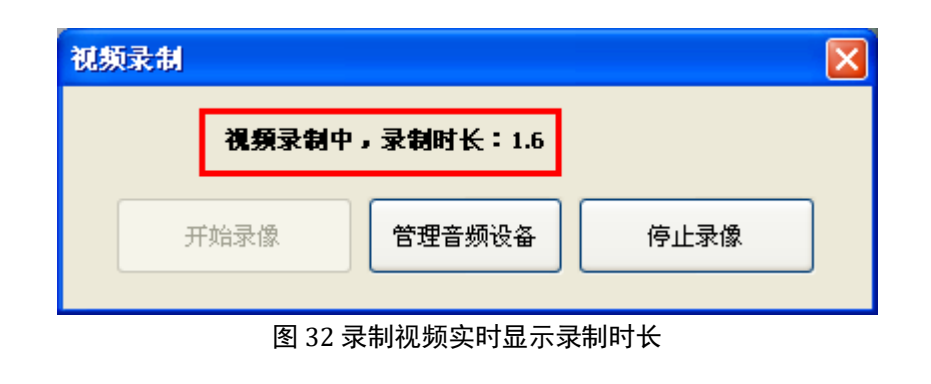

停止录像 ⑤ 录制完成后,点击"停止录像"按钮 结束视频录制。

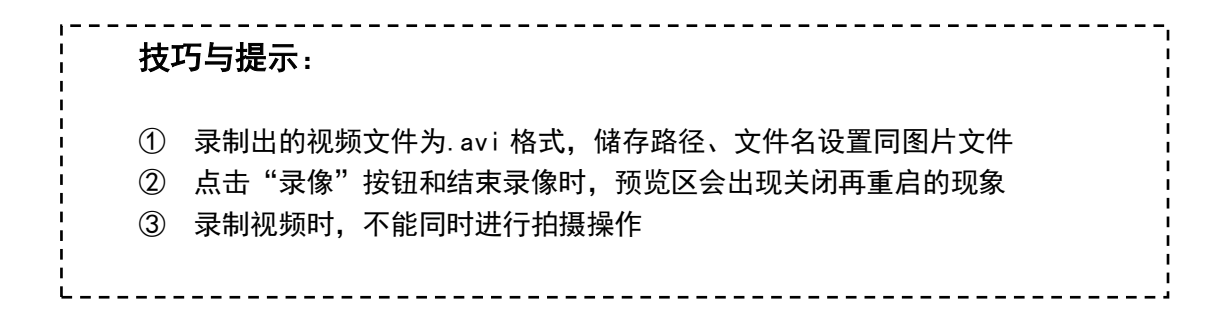

# <span id="page-24-0"></span>5.13. 连续拍摄

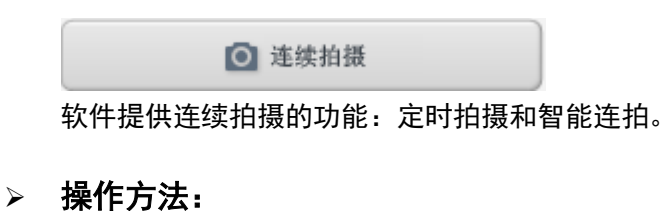

- ① 选择连续拍摄方式,若【定时】拍摄,需设置时间,默认 5s;
- ② 单击【开始连拍】;
- ③ 单击【停止连拍】结束拍摄,【暂停连拍】可暂停当前拍摄。

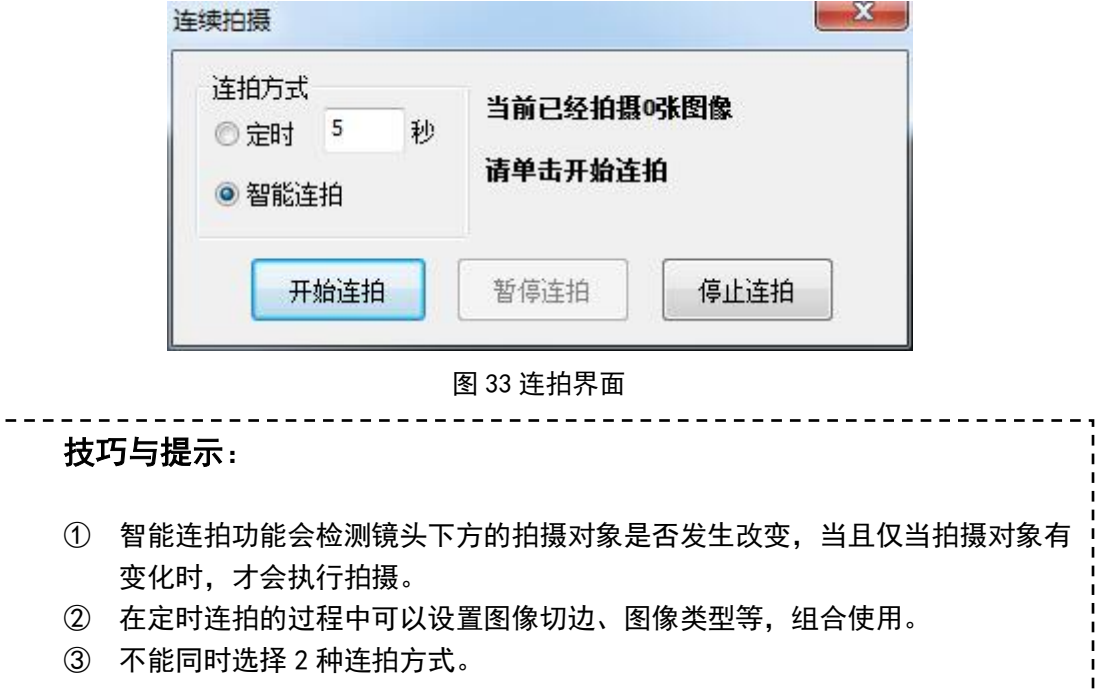

L

# <span id="page-25-0"></span>6. 常见问题与解决方案

### <span id="page-25-1"></span>6.1. 如何提高OCR识别率?

OCR 功能识别率取决于文字与背景的对比度和清晰度,在两个条件都达到一定要求的情 况下一般可达 95%以上,同时保证以下条件:

- 裁切只有文字的部分图片;
- 尽量保证文字不倾斜(如果倾斜,请先旋转图片);
- <span id="page-25-2"></span>> 拍摄时调整视频属性提高文字清晰度。

### 6.2. 如何编辑文本文件?

对需要编辑的文件拍照后进行文字识别后,可以直接对文档进行编辑

### <span id="page-25-3"></span>6.3. 如何更好的自动切边

为要得到的较好的自动切边效果,拍摄时需背景和拍摄文档有一定色差,推荐使用黑底 板拍摄文档

### <span id="page-25-4"></span>6.4. 采集的图片占用磁盘空间偏大,要如何操作才可以使图片变小?

- 单击【系统参数】,调节图片质量,JPG 图像质量越低,生成的图片占用的磁盘空间越 小
- 单击【系统参数】调节图片分辨率
- 使用切边功能
- <span id="page-25-5"></span>> 以上操作组合使用

### 6.5. 无法找到设备?

- 设备未连接,请连接设备
- 设备已连接,但是仍出现此情况,原因可能是设备已经被其他进程占用需要关闭其他视 频软件或者 USB 口,若仍有问题尝试换个 U 口再打开软件

### <span id="page-25-6"></span>6.6. 设备连接但是软件视频预览区无法成像

软件可以打开说明硬件已经被识别并连接上了,先确保拍摄仪上的灯是否是亮的(蓝色 灯),没亮说明拍摄仪已损坏,如果是亮的,则原因是没有视频数据流传输,可用以下方法 尝试解决:

- > 换个 USB 接口连接拍摄仪
- > 换一条数据线连接拍摄仪和 USB
- 更新系统的 USB 驱动
- ▶ 显示器的颜色质量确保为 32 位

# <span id="page-26-0"></span>6.7. 设备管理器中图像处理设备出现黄色问号和感叹号怎么办?

请更新 USB 驱动,可用专门的驱动软件更新或去官网下载

# <span id="page-26-1"></span>6.8. 无法扫描条码

- 确认拍摄物有条码
- 拍摄出来的图片质量太低
- 条码太小

免责申明: 以上产品和功能如有更改恕不另行通知!